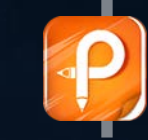

该文档是极速PD编辑器生成, 如果想去掉该提示,请访问并下载: http:// [www.jisupdfeditor.com/](http://www.jisupdfeditor.com?watermark)

# 文汇阁自助跟单社区交易系统 (客户端)

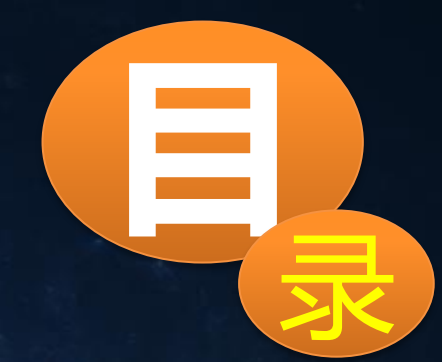

#### 自助交易系统(客户端)安装 **1**

#### 自助交易系统(客户端)参数介绍 **2**

自助交易系统(客户端)是安装在跟单账号的平台上面,只有安装成功 之后,才能去跟信号源当中的信号

#### 自助交易系统(客户端)安装

#### 第一步:打开文件,点击自助交易系统(客户端)启动程序安装

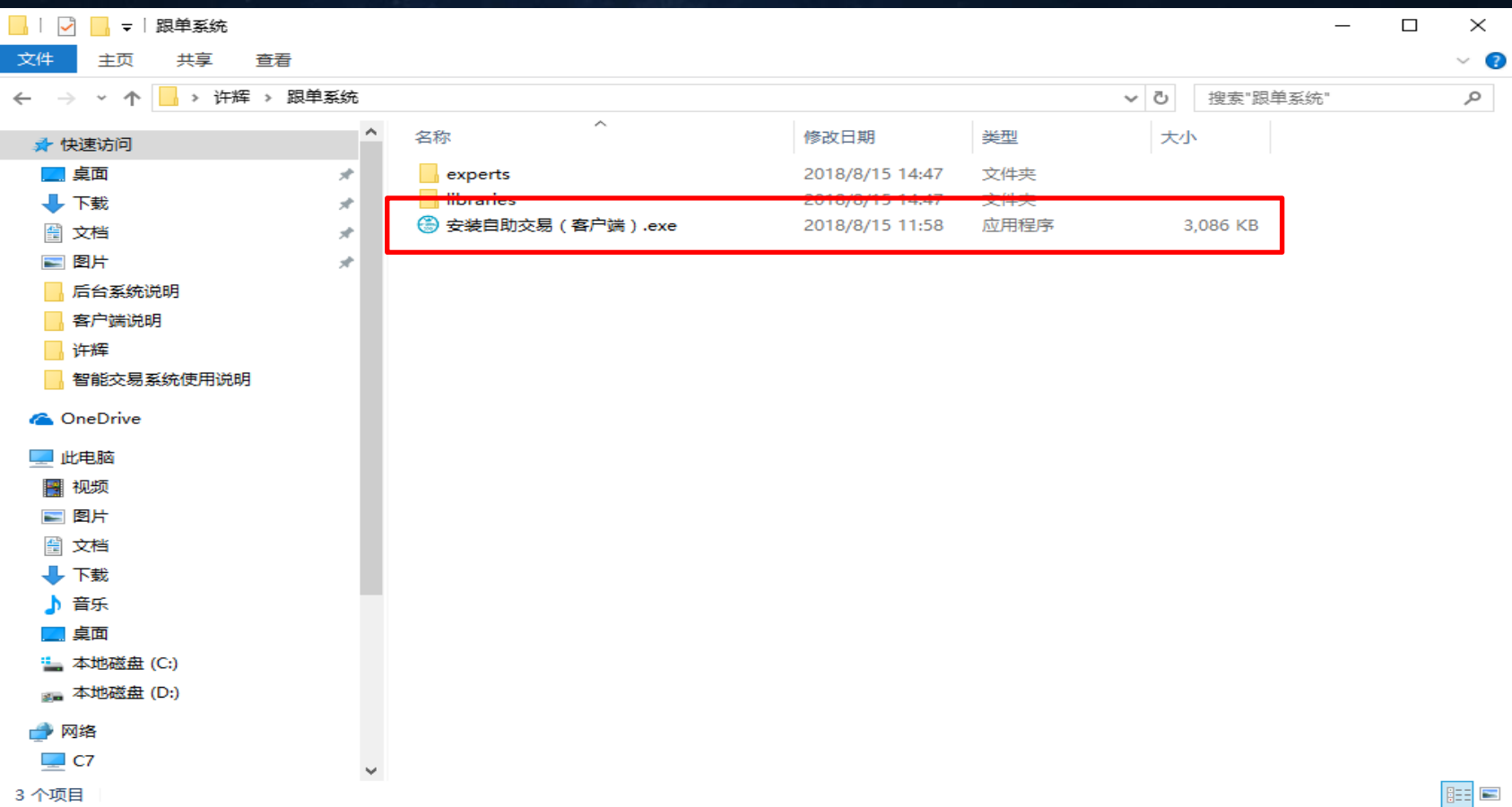

# 第二步:运行程序,弹出提示窗口,会询问你是否确认更新软件,点击"是"。

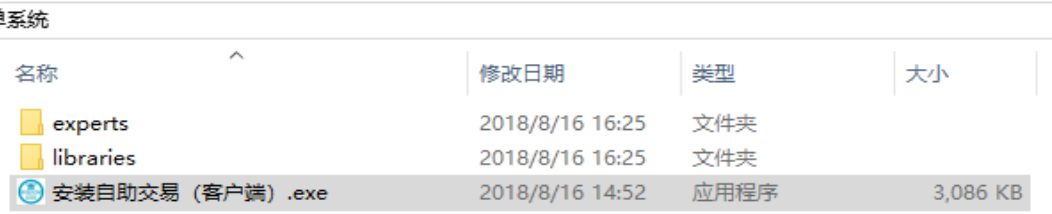

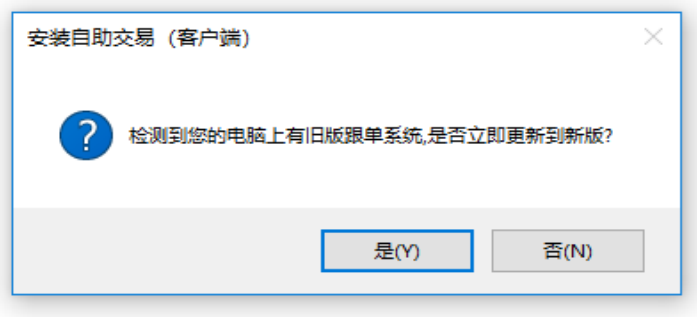

# 第三步:出现系统安装界面

**4** 白助本易系统安装 - V4.3.18.620

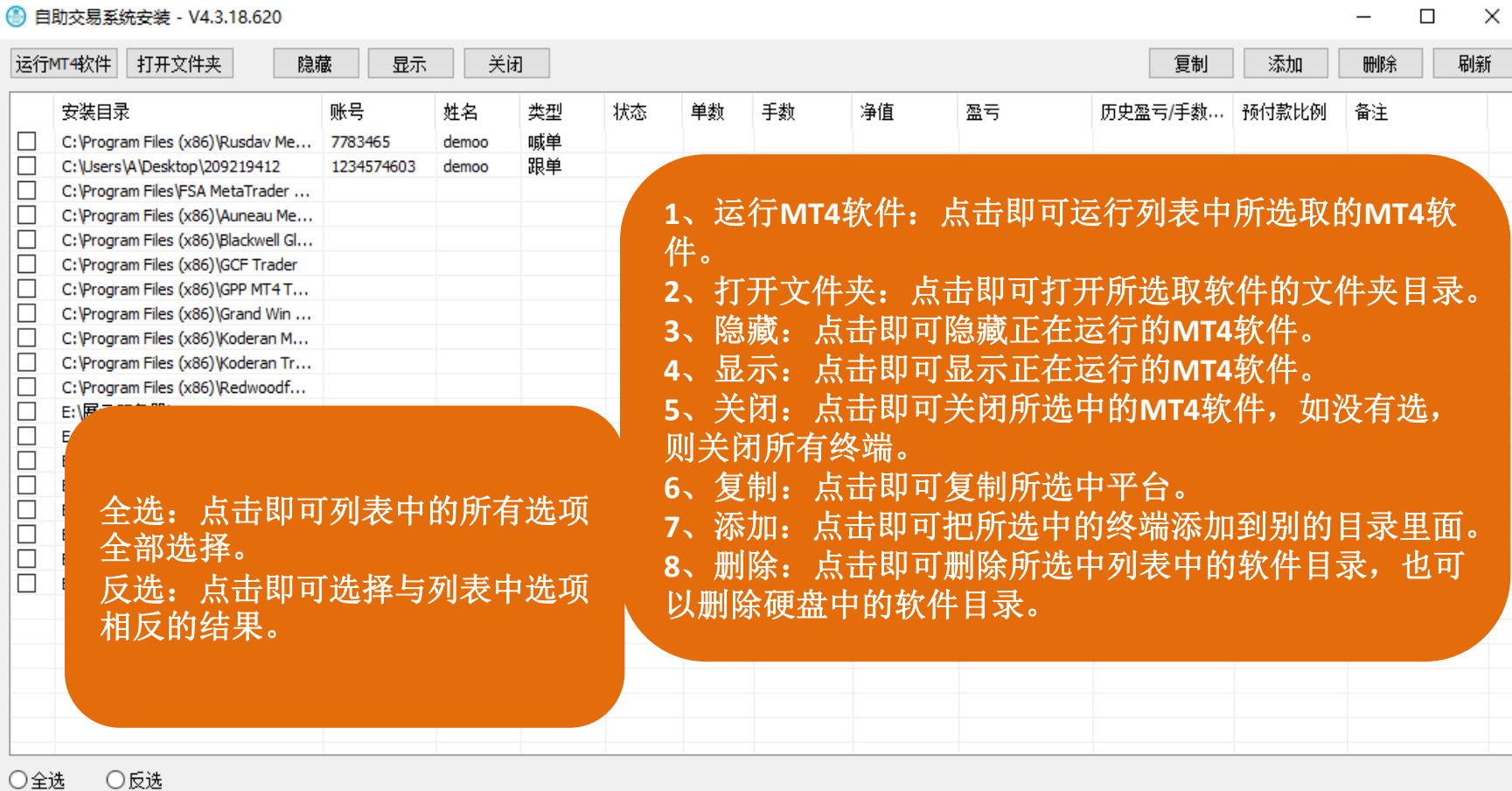

安装跟单系统

卸载

 $\equiv$ 

# 第四步: 安装跟单系统

**A 自助六星系统实装 : V/L3 18 620** 

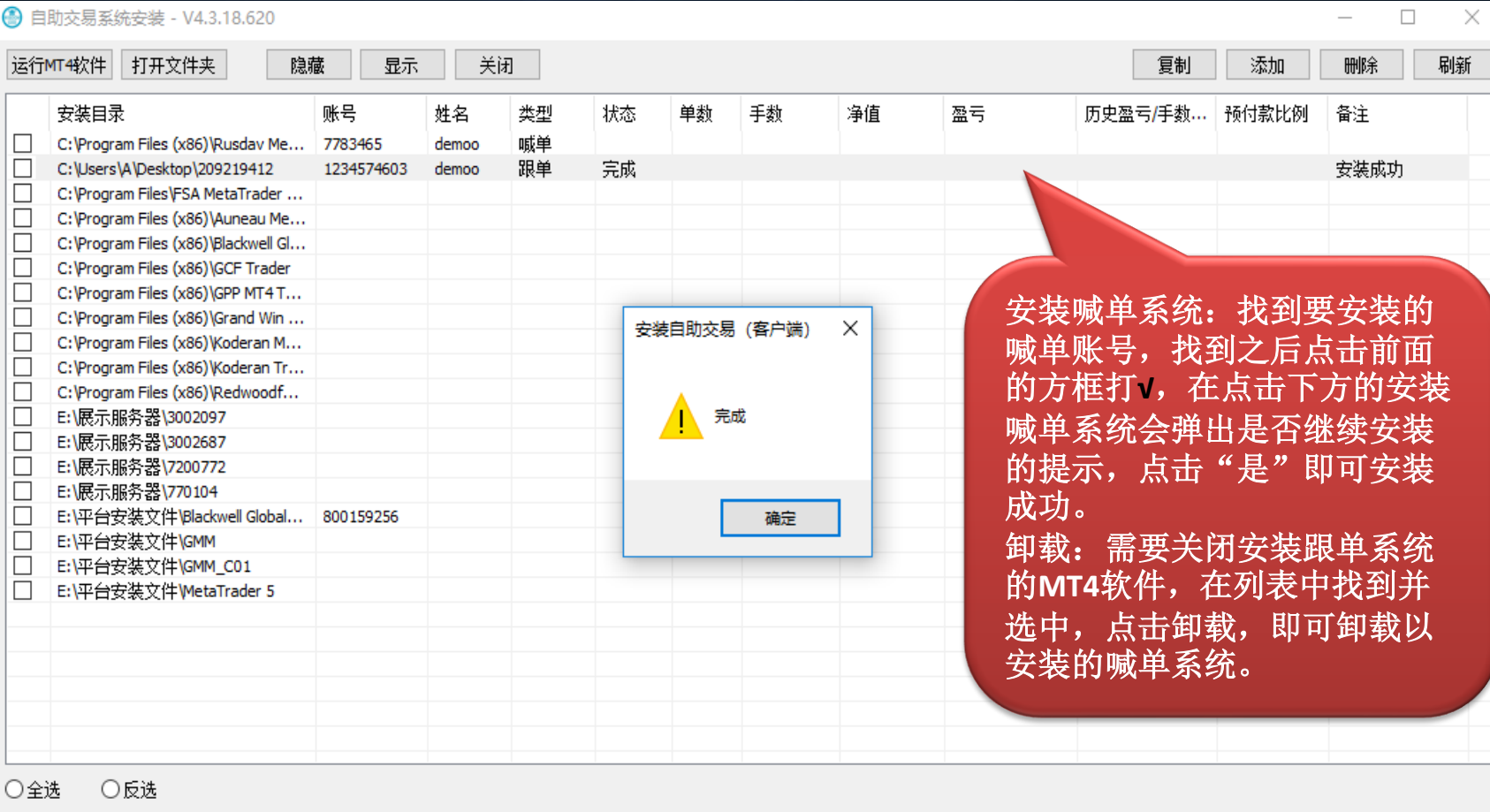

安装跟单系统

卸载

#### 第七步: 安装成功之后再平台里面的显示位置

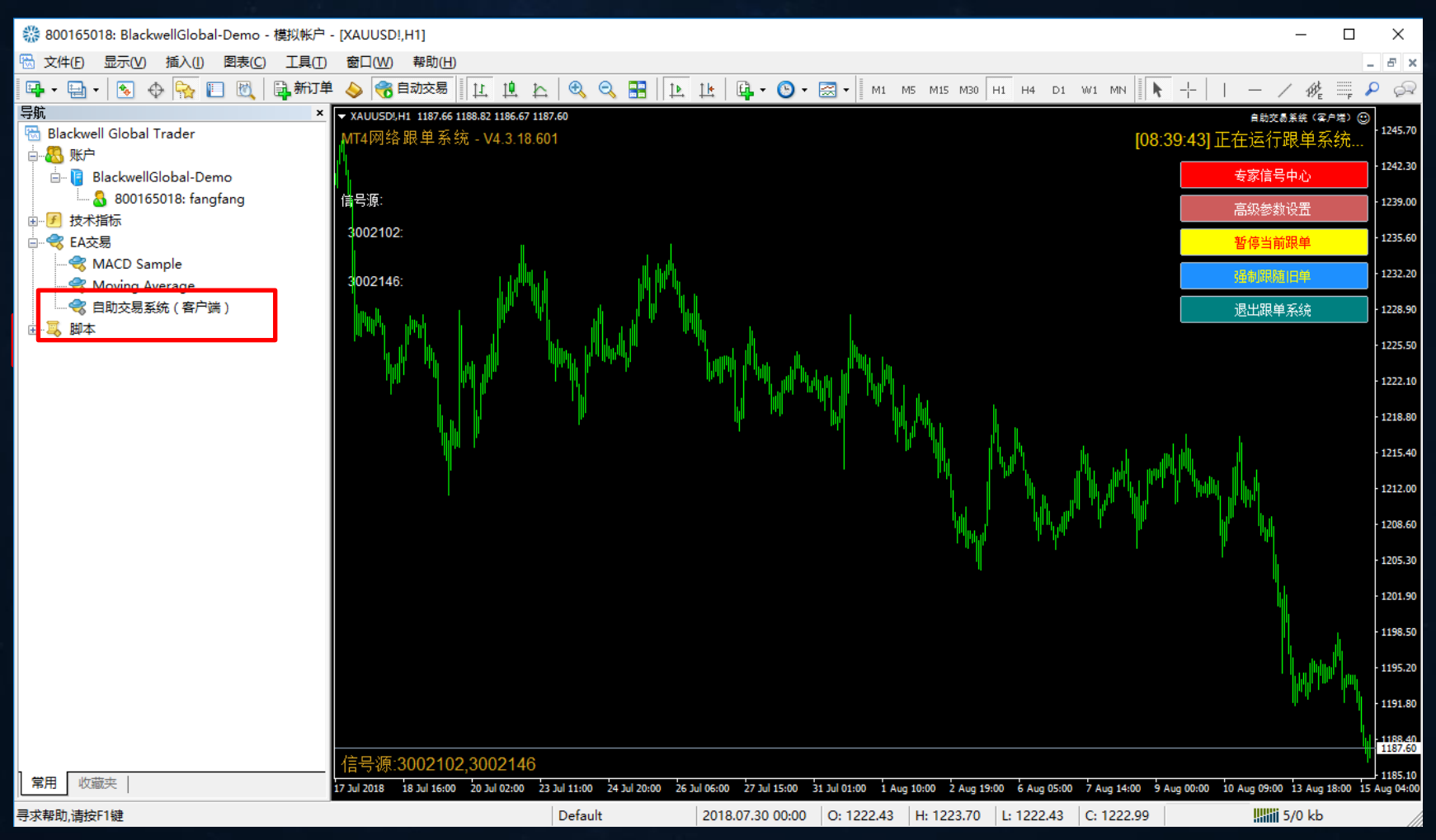

#### 第八步:自助交易系统(客户端)直接双击放到平台的图标中(一个图标中只 能放一个自助交易系统,不能掺杂其他EA)

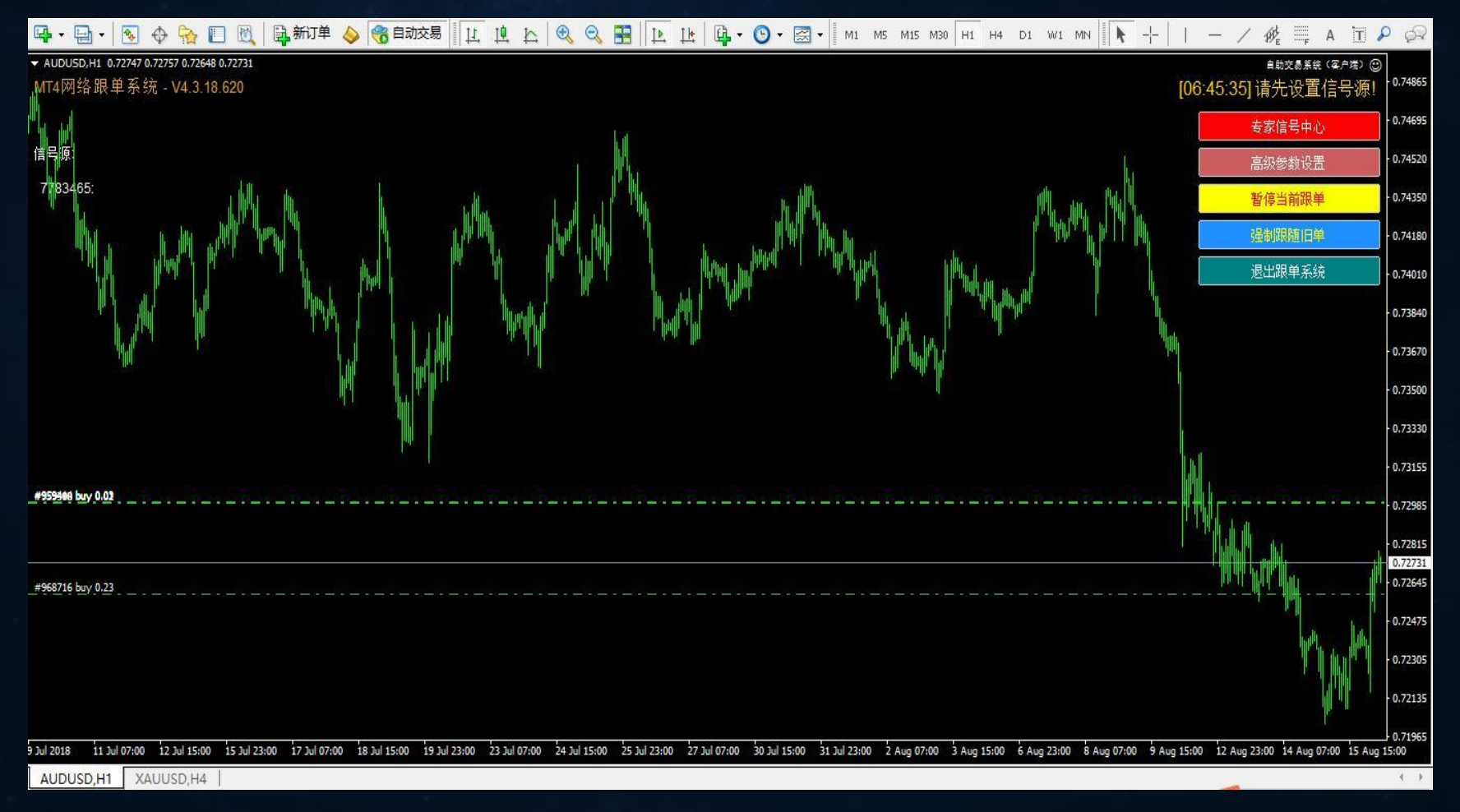

### 自助交易系统(客户端)参数介绍

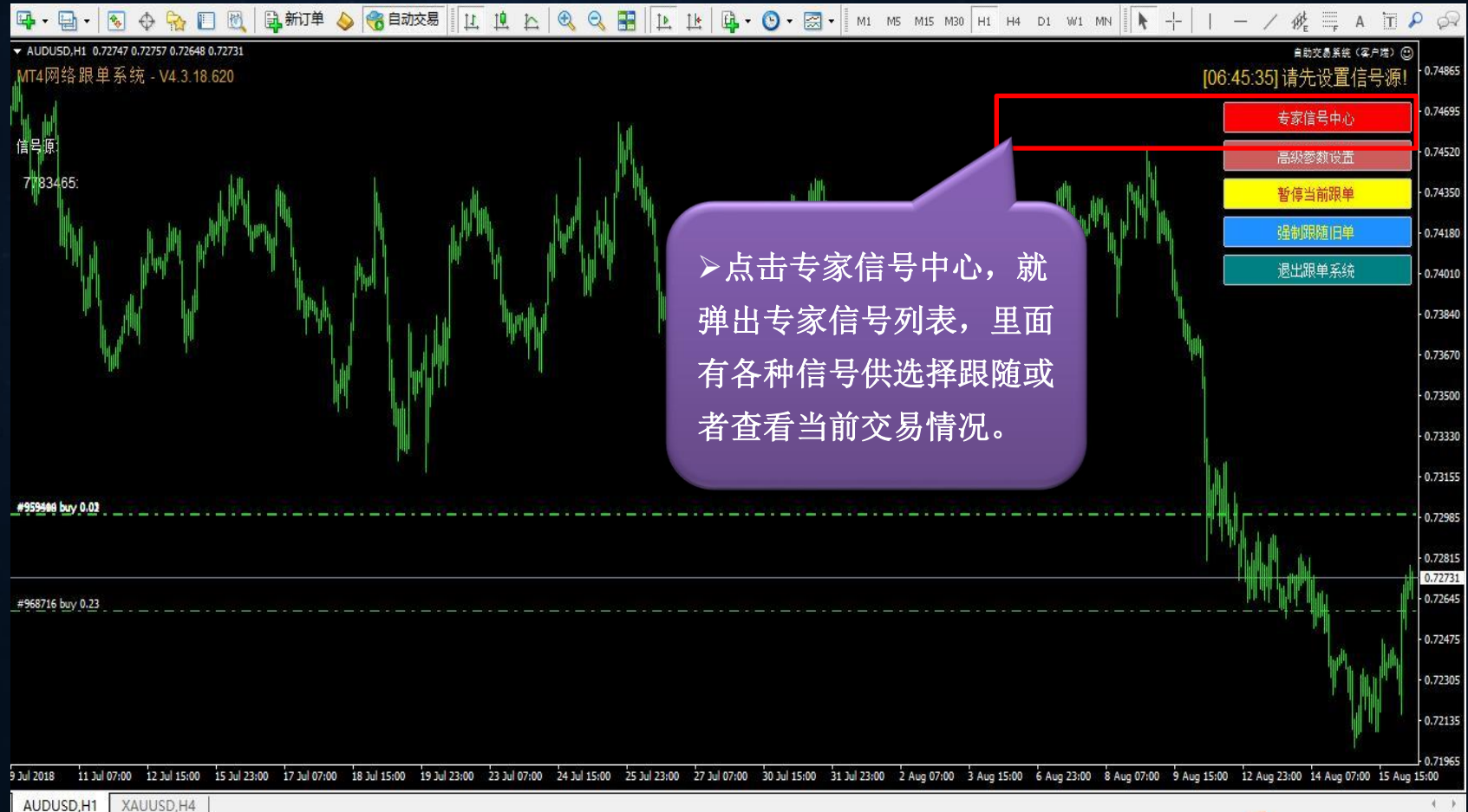

# 专家信号中心

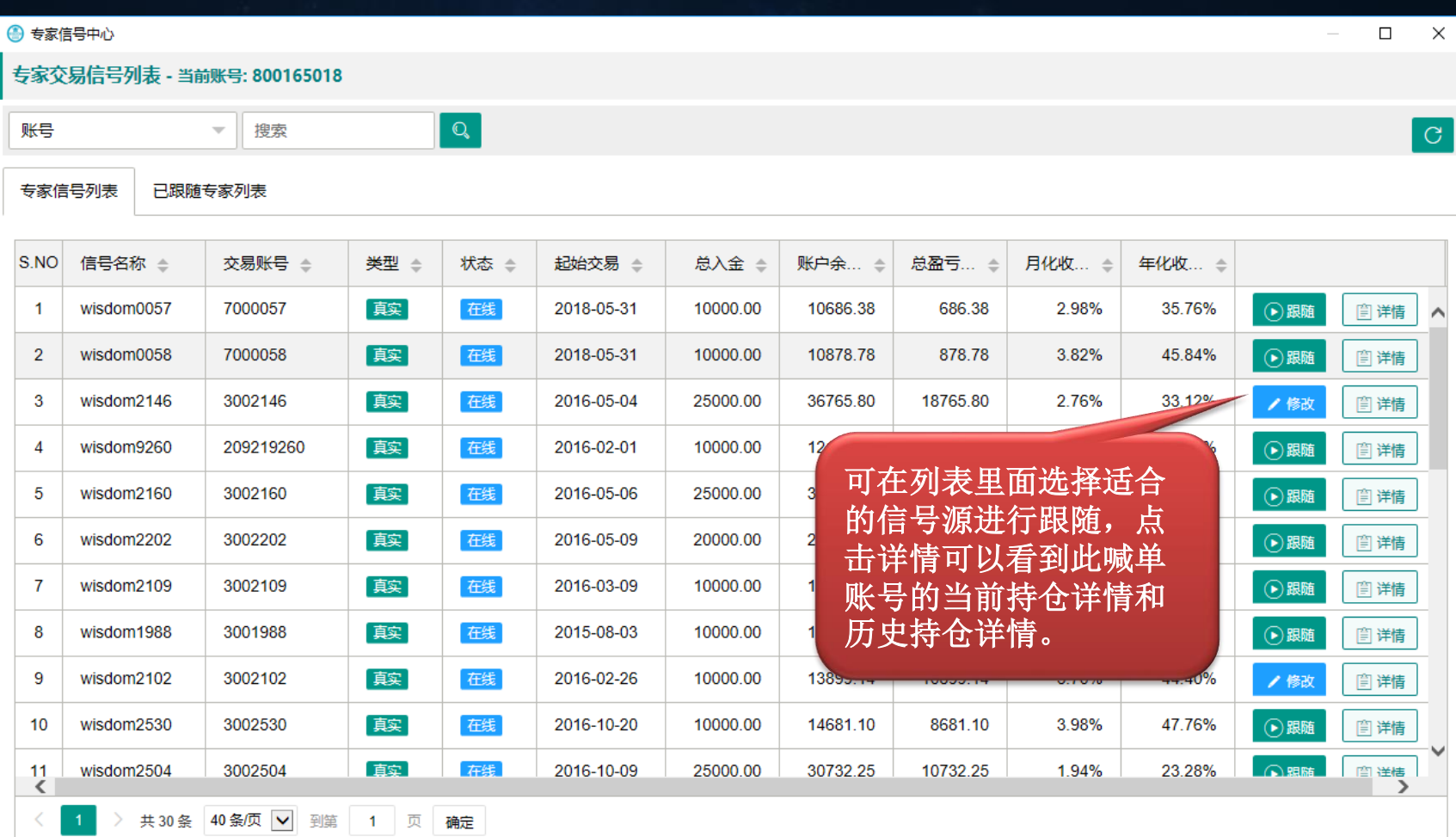

### 跟单信号详情

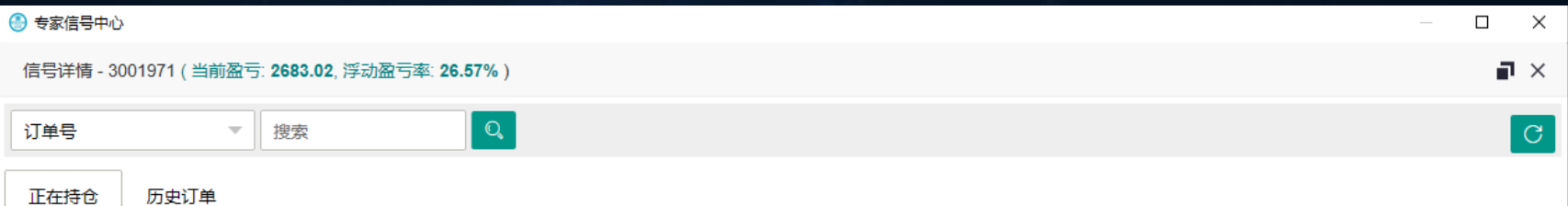

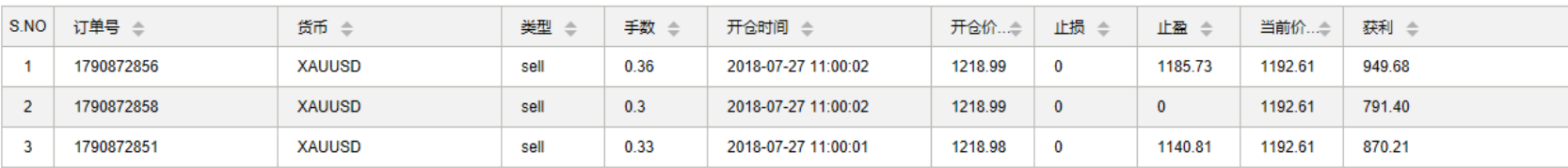

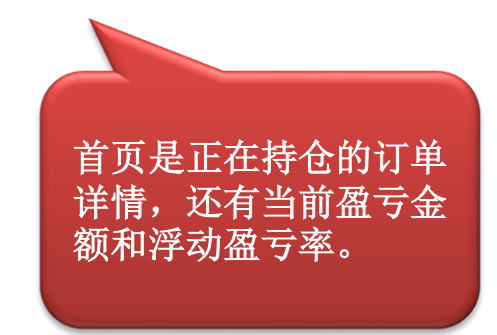

# 跟单信号详情

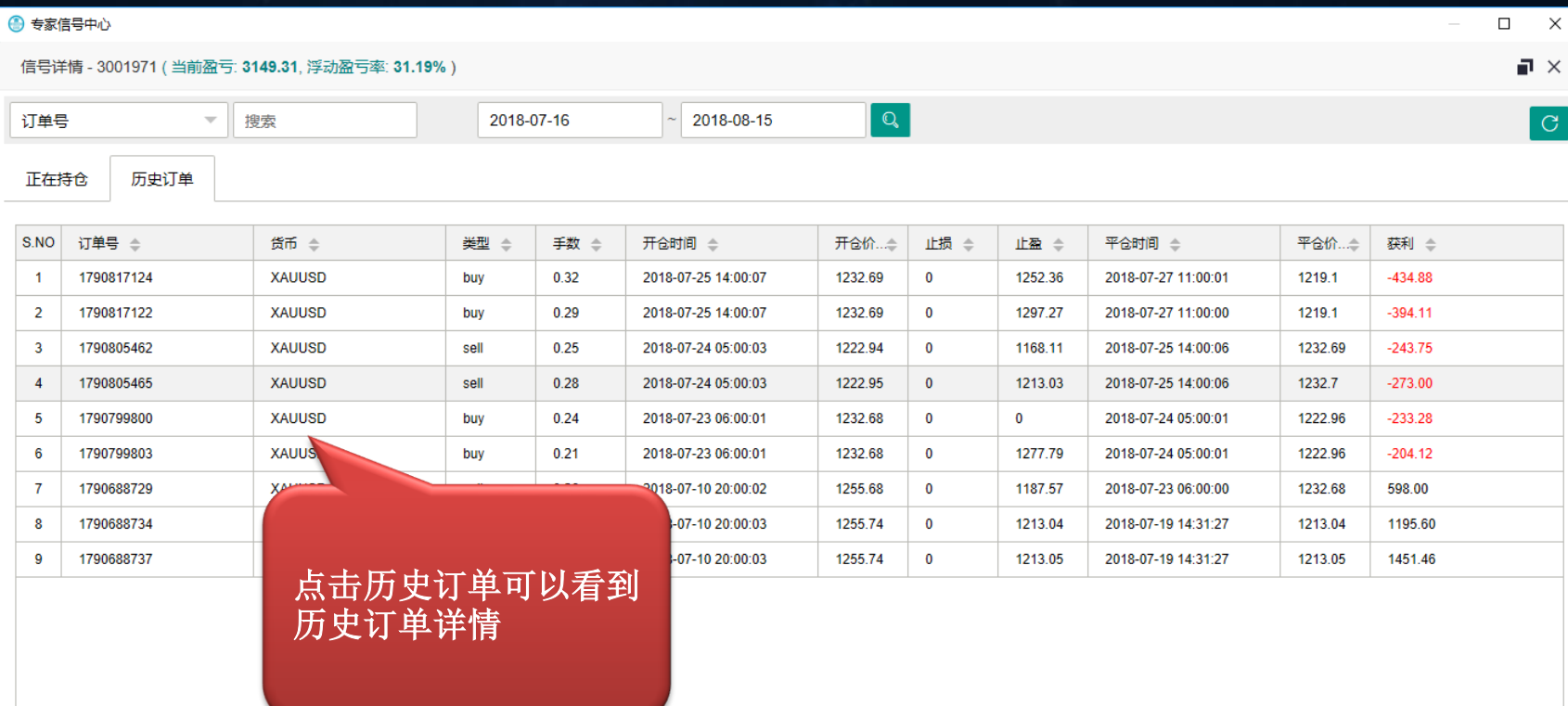

 $-1$ 

# 选择好跟单账号之后设置跟单手数参数介绍

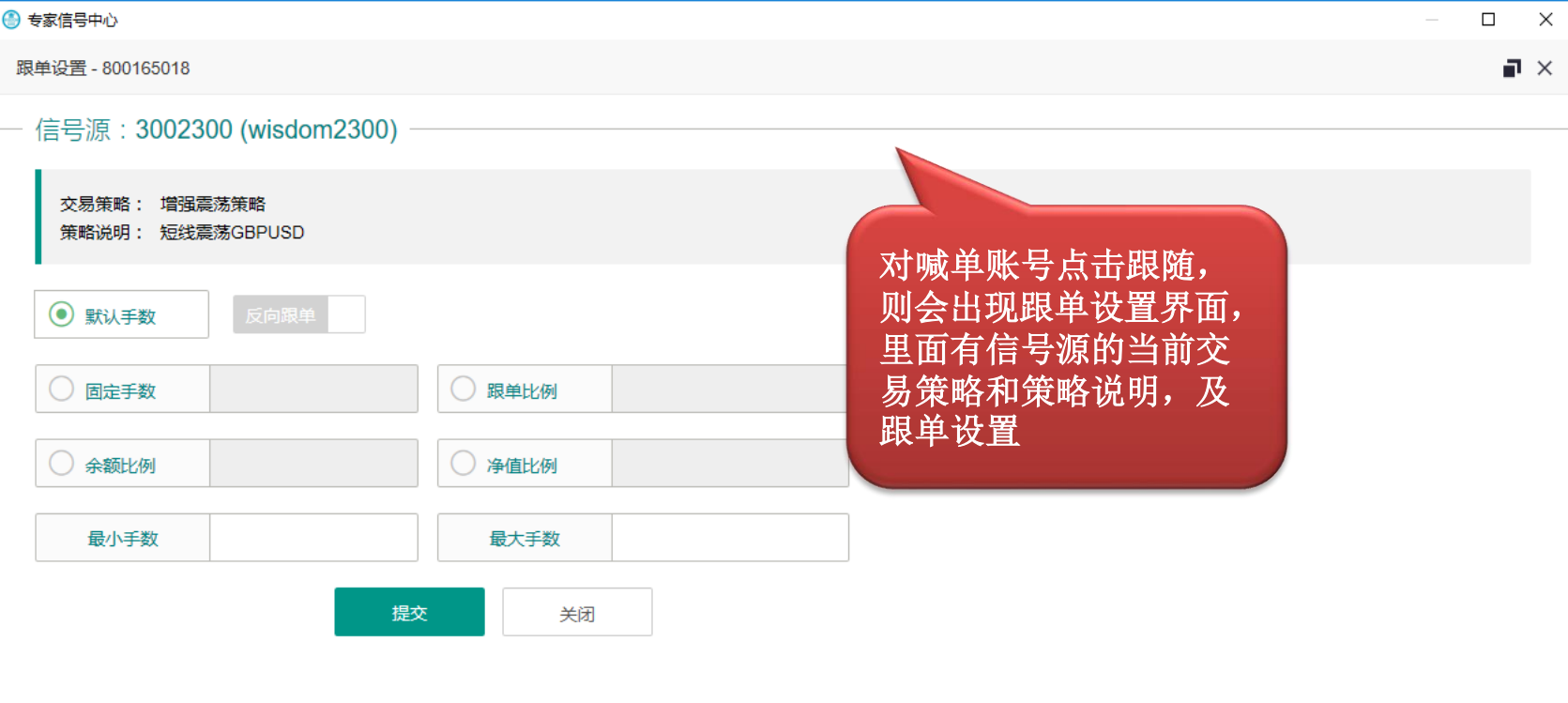

# 跟单设置介绍

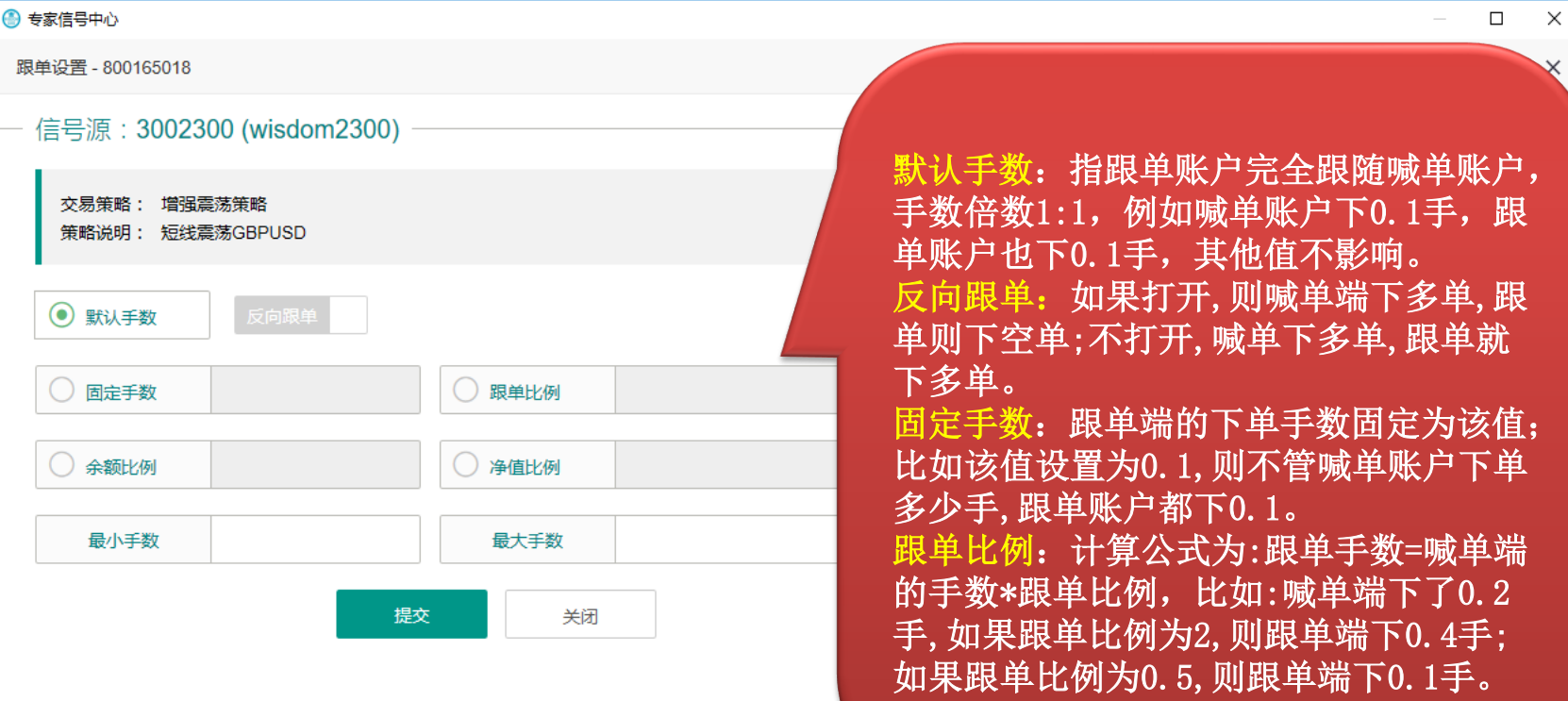

 $\times$ 

# 跟单设置介绍

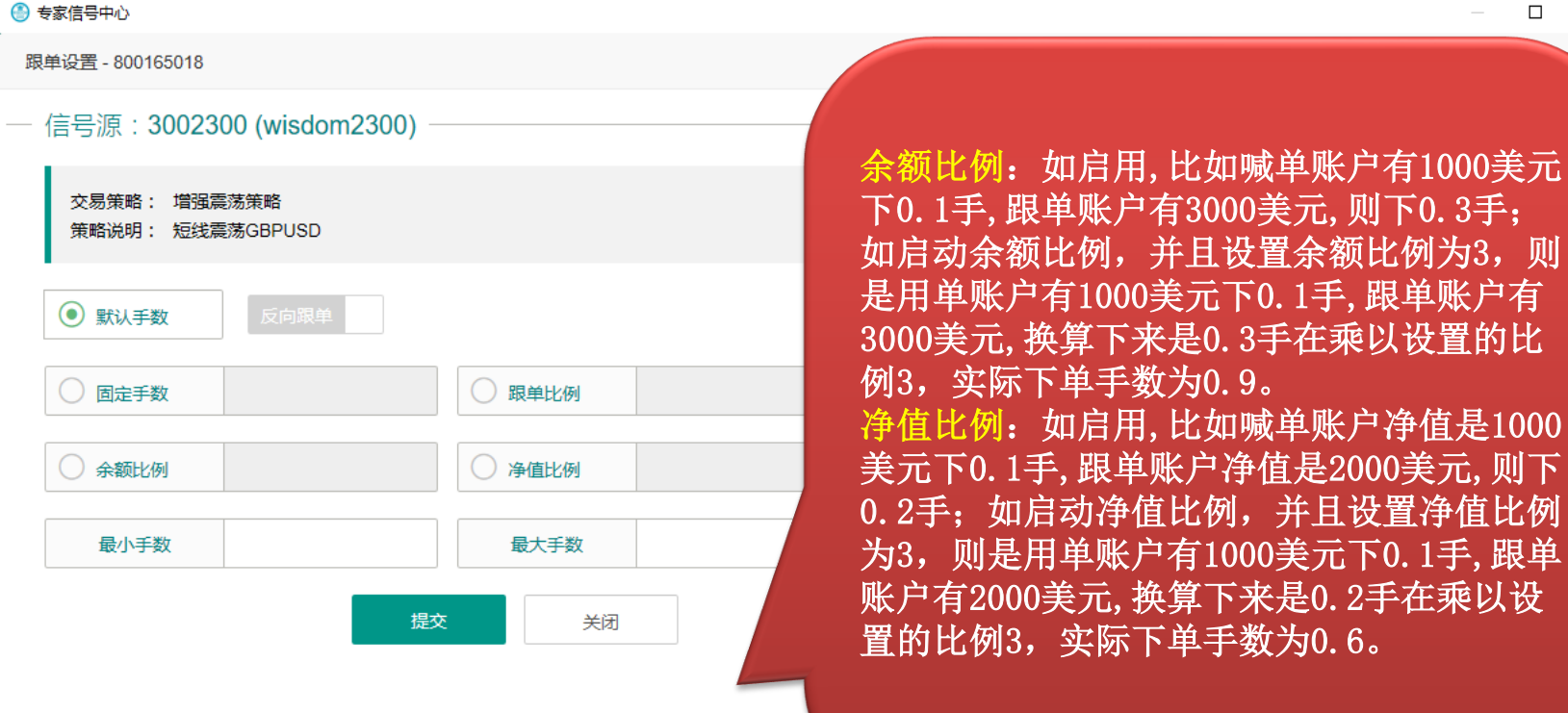

 $\Box$  $\times$ 

×

# 跟单设置介绍

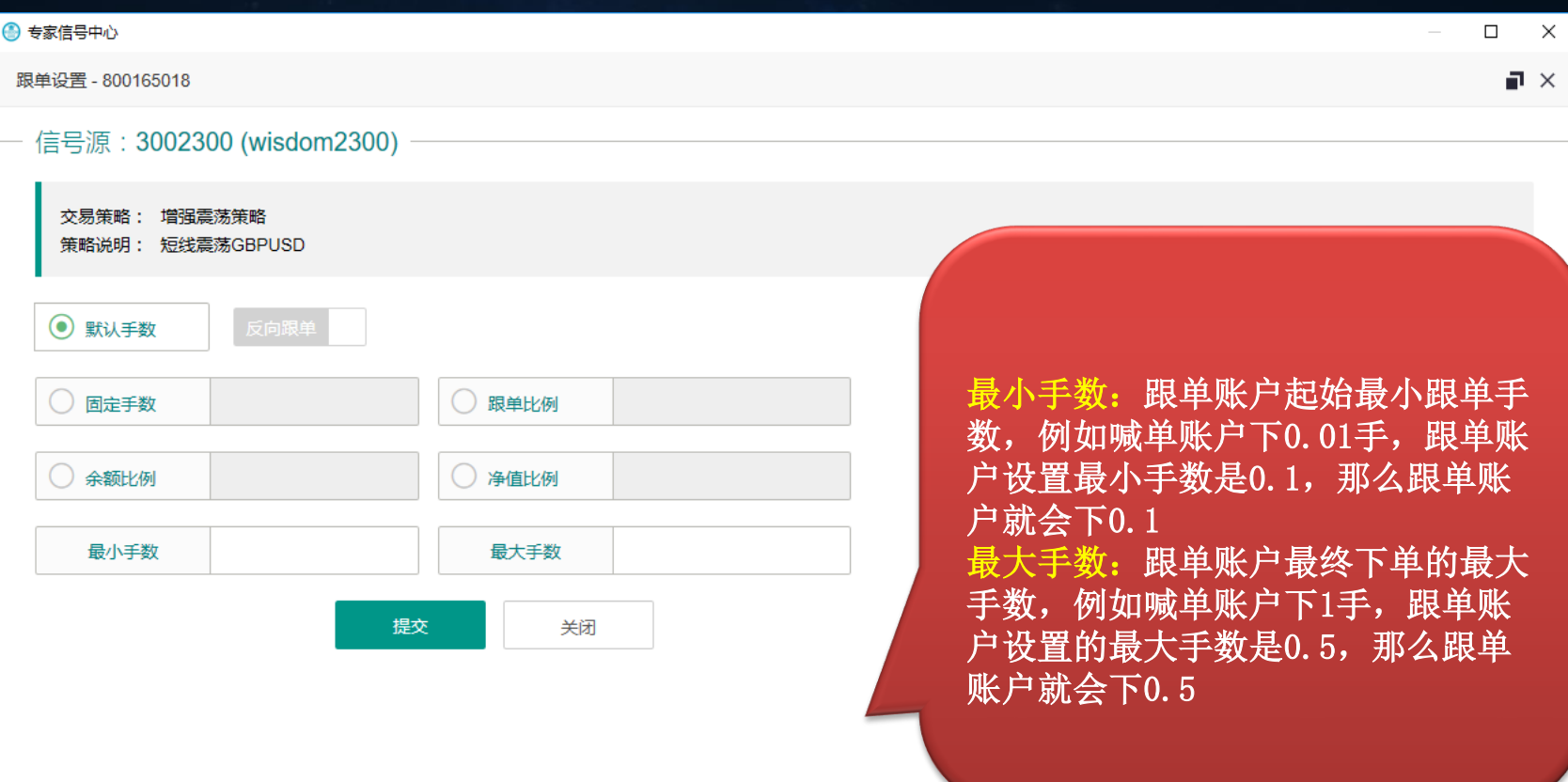

#### 高级参数设置

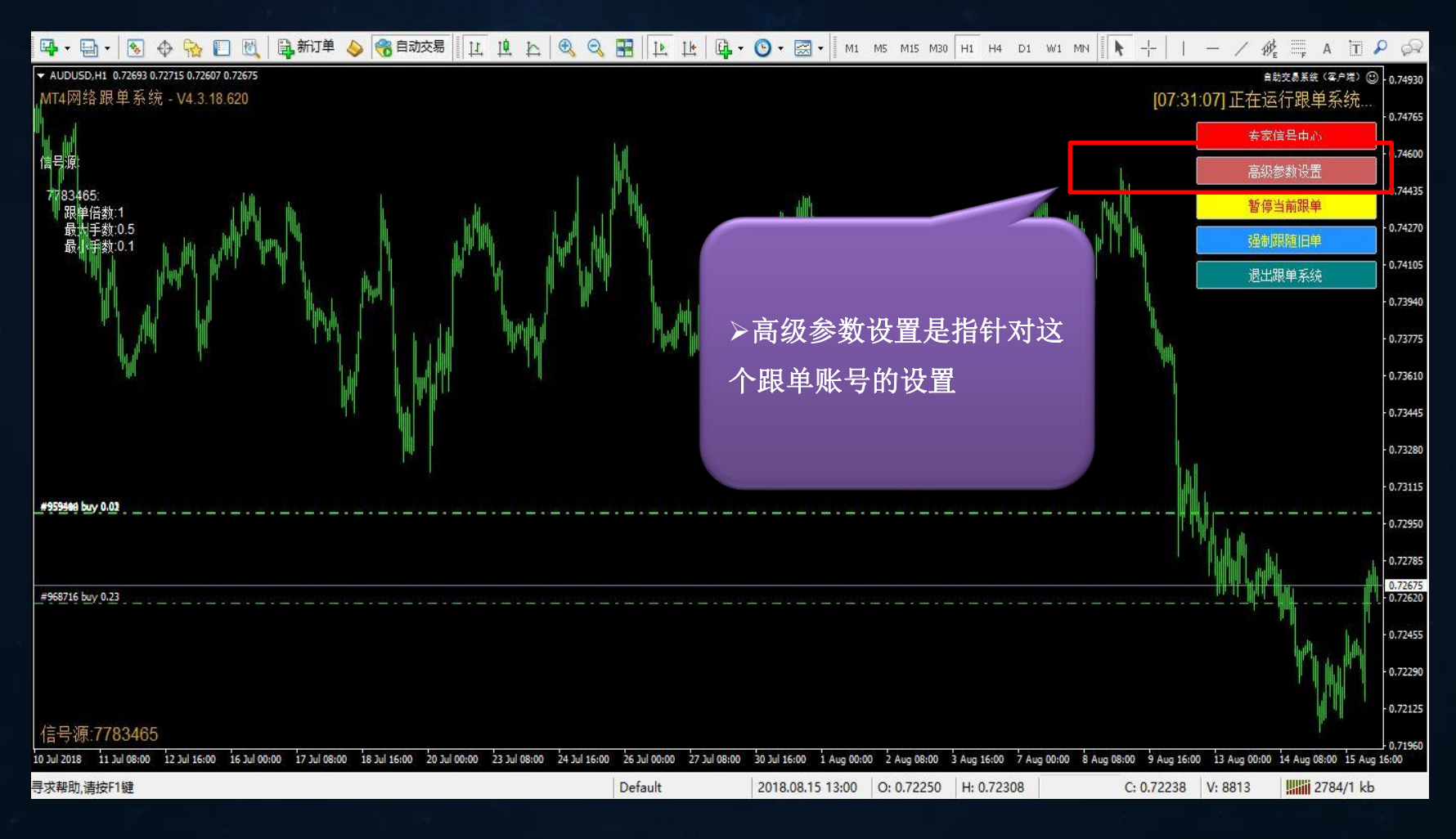

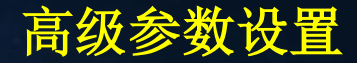

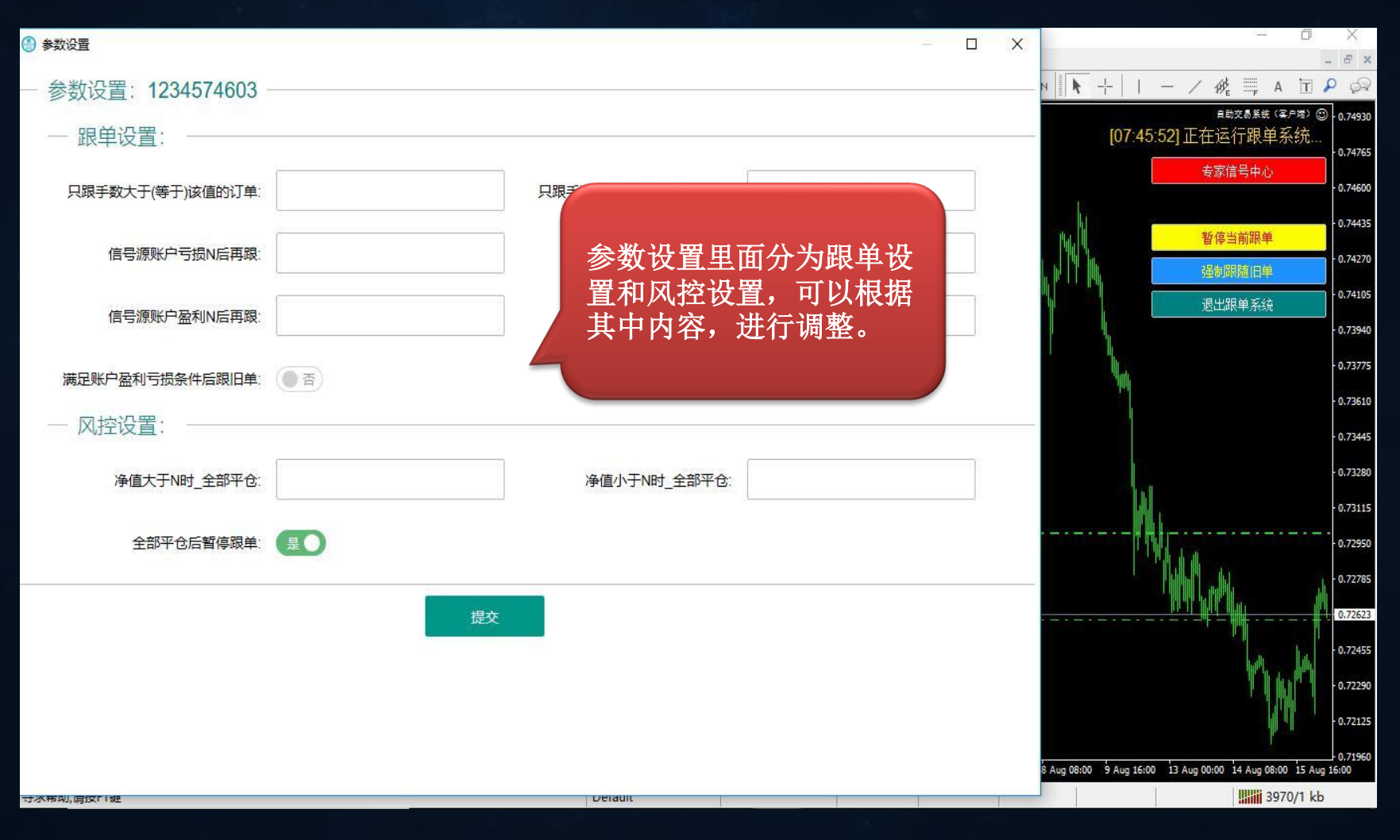

## 跟单设置

 $\overline{\odot}$ 

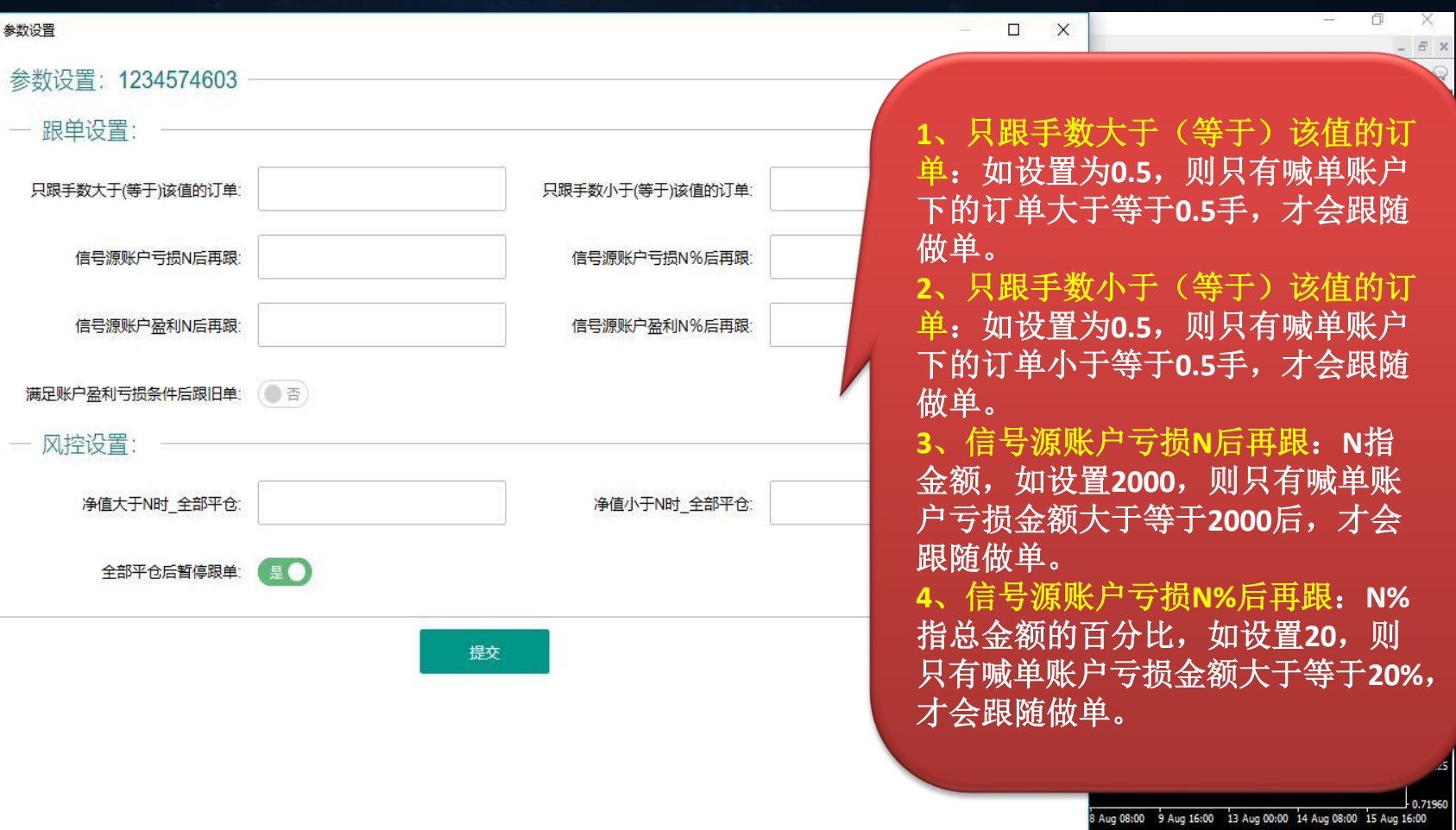

Derault

# 跟单设置

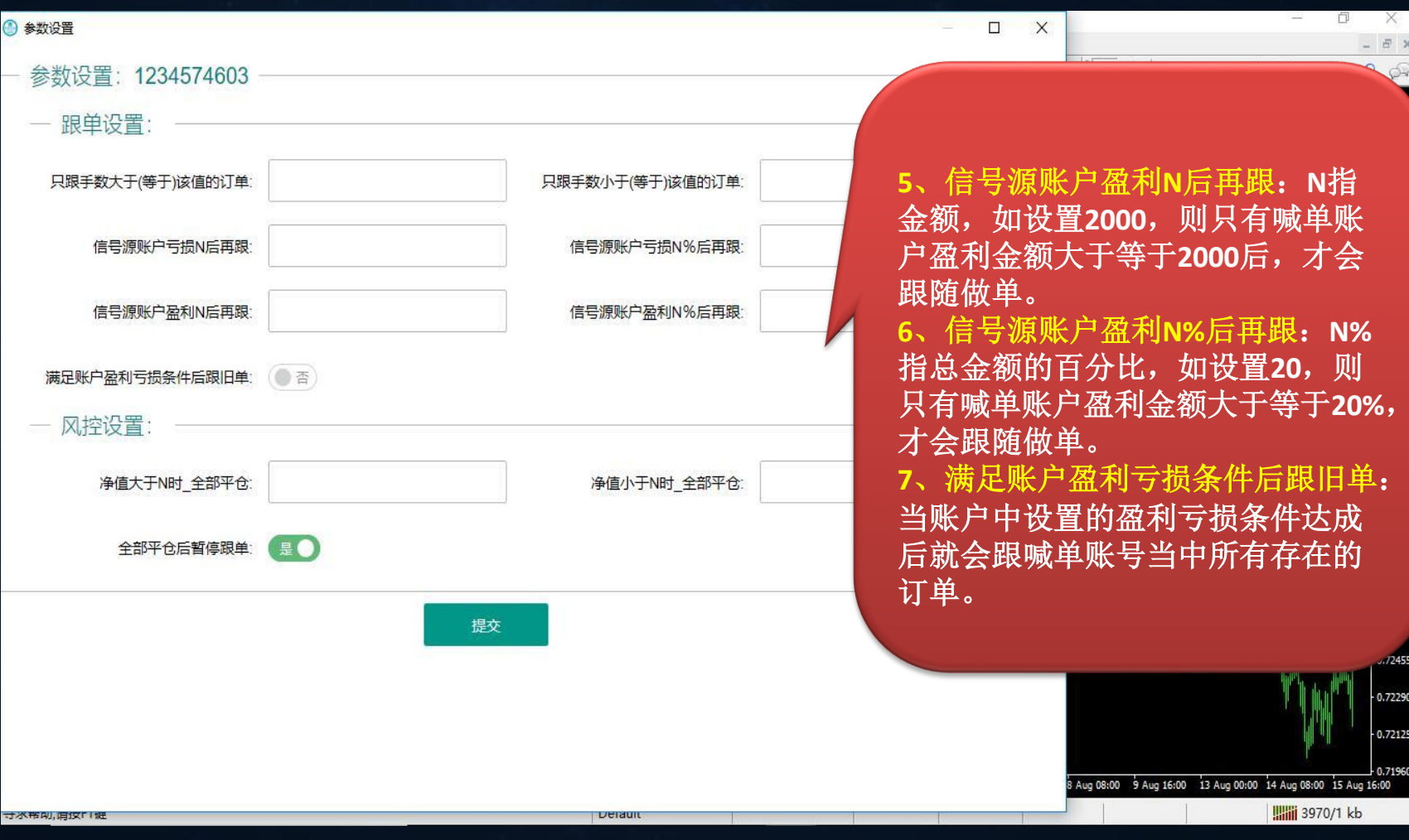

 $\frac{1}{2}$ 

# 风险设置

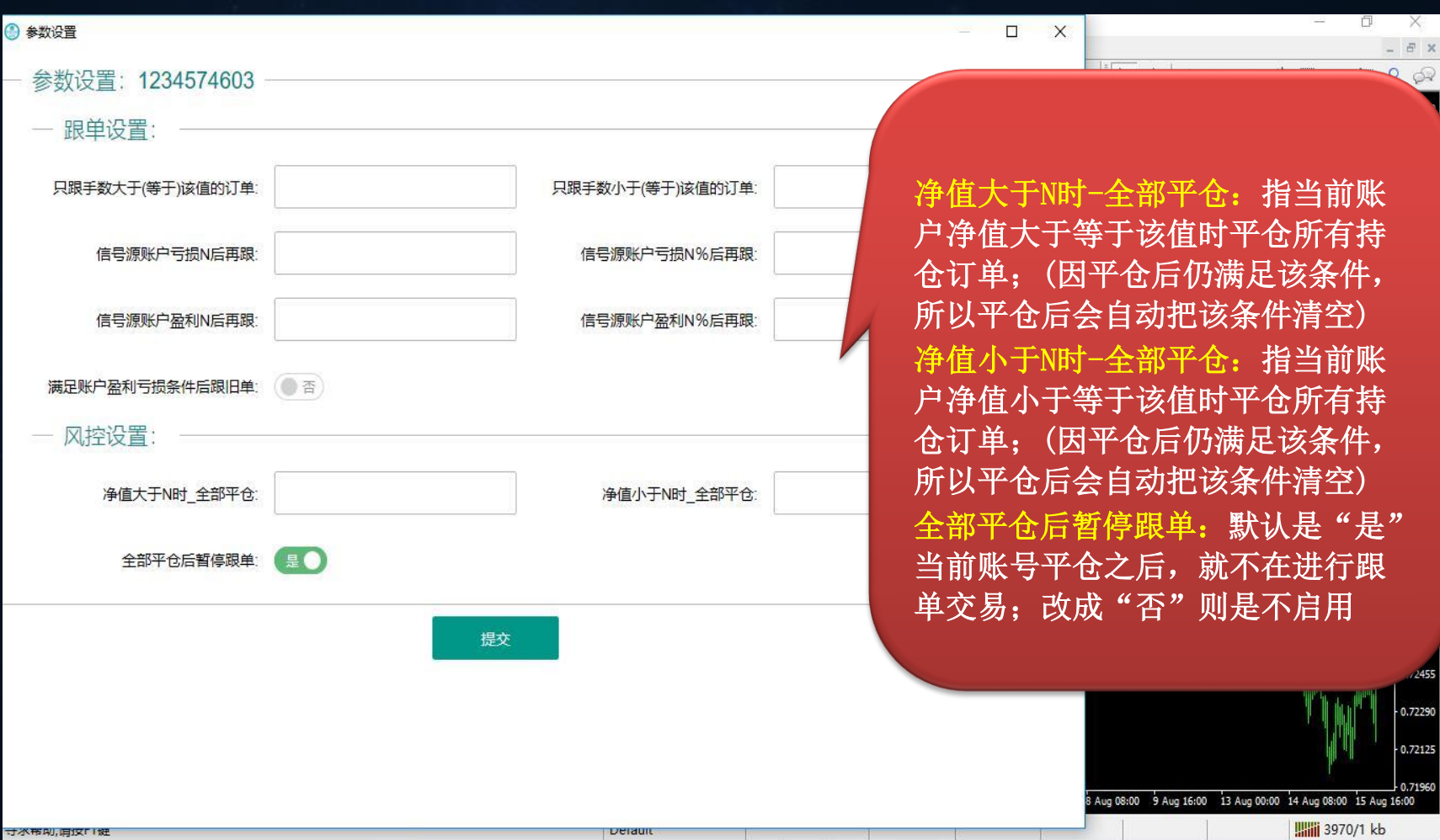

快捷按钮

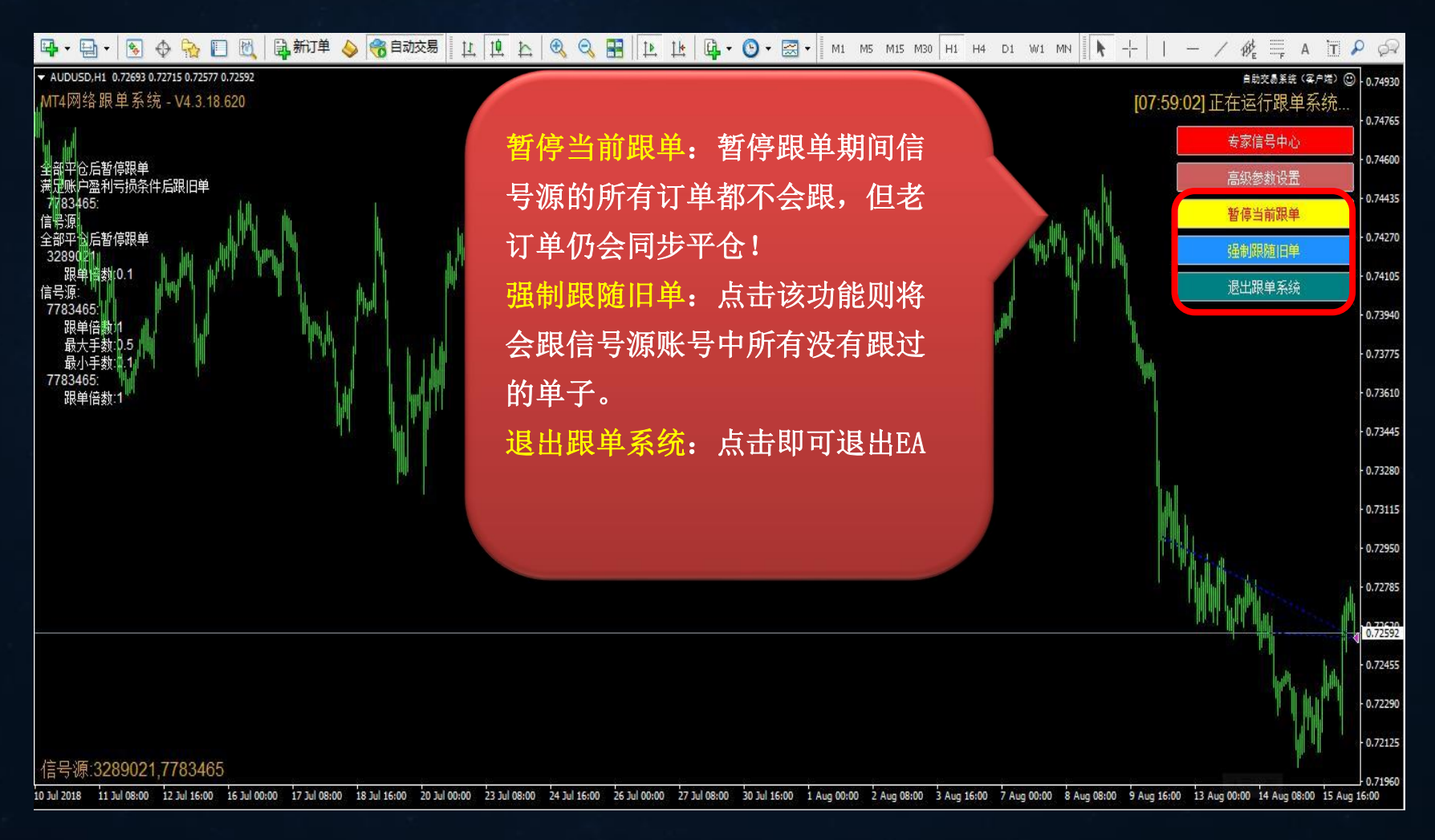

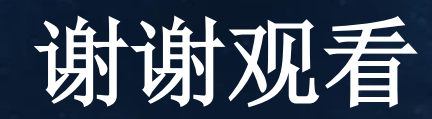